# **Unlocking the MPC / 10**

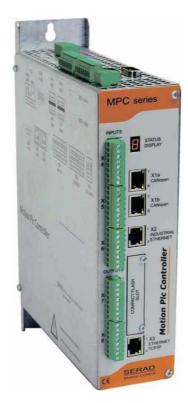

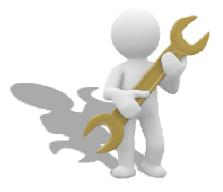

MPC-Unlock-2305-EN

R2305

#### 1. General

The purpose of this document is to describe the procedure for unblocking the MPC in the event that it remains blocked in the start-up sequence.

#### 2. Normal startup sequence

When the MPC is switched on, the indications on the [STATUS DISPLAY] are as follows:

- the point at the bottom right of the display flashes rapidly for 20 s
- a series of characters is then displayed, indicating the version number of the OS (eg. U 1 1 2).
- the point located at the bottom right of the display flashes slowly (every 500 ms) when the MPC has finished starting.

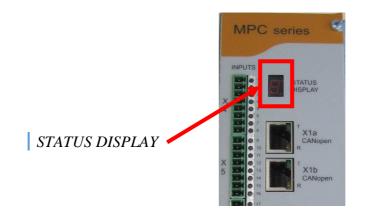

### 3. Abnormal startup sequence

When the MPC is powered on, if after more than 20s the point located at the bottom right of the display is still flashing rapidly, this indicates that the MPC is in a fallback state, (this may be due to strong disturbances on the 24V supply circuit). It is then necessary to unblock the MPC.

## 4. Unlock procedure

RAL

• Locate on top of the MPC, the internal push button through the aeration grid.

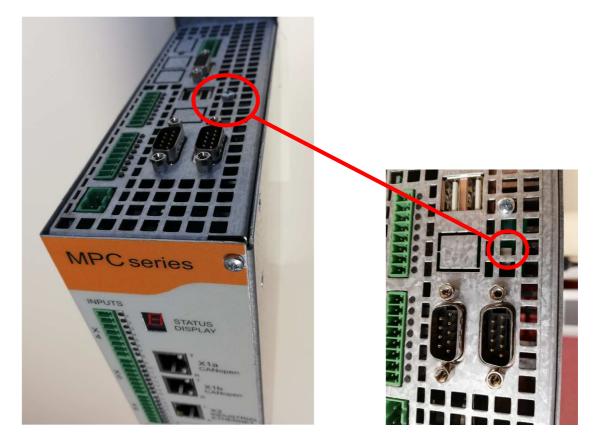

- Switch off the MPC
- Wait at least 15s, then press the push button using an insulating tool for 3s.
- Power up the MPC again, and check the start-up sequence on the status display.

Repeat the operation if necessary. If the problem persists, contact the SERAD support service.

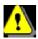

This procedure only applies for MPC / 10 with a serial number SN 19 05 053 xxxx or SN 2x xx xxxx xxxx